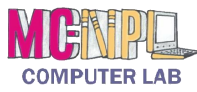

## **Excel Mouse Pointers**

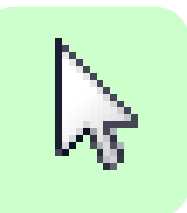

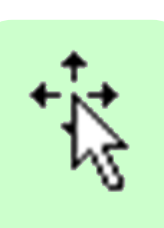

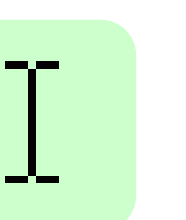

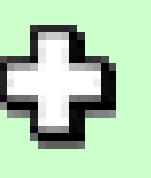

**Selection ("box cross")**

Click and drag to select multiple cells.

**Standard Move Text ("i-beam")**

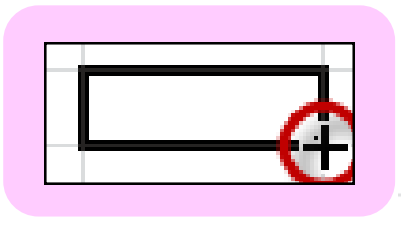

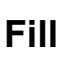

Mouse pointer changes to a "cross" when close to fill handle. Click and drag to Fill adjacent cells.

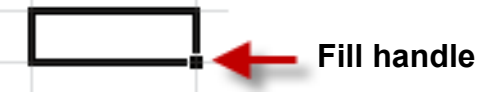

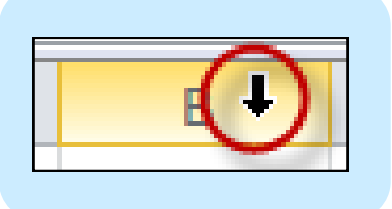

**Select Column Select Row** 

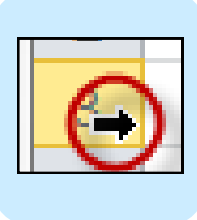

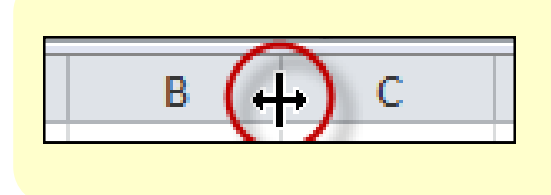

**Column Width** Double click to resize.

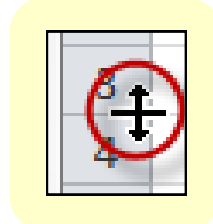

**Row Height** Double click to resize.